### **PROVA**

## **Quadram J1***-Fax*

*di Massimo Truscelli*

a *trasmissione* di documenti a distanza ha sempre rappresentato un problema di non facile risoluzione fino a quando l'introduzione dei a *trasmissione di documenti a distanza ha sempre rappresentato un problema di non facile risoluterminali facsimile non ha permesso di rendere possibile la trasmissione sulle normali linee telefoniche dei dati necessari alla «ricostruzione» di un documento codificato per mezzo di opportuni lettori ottici.*

*Il costo di un terminale Telefax non* è *certo irrisorio, tanto che di fronte al suo prezzo* si *corre il rischio di rinunciare all'utilizzazione di tale comodo* e *pratico dispositivo. Vari produttori hanno reso disponibili schede per l'emulazione di un facsimile sul proprio personal computer. Fra questi la Quadram, con la scheda JT-Fax della quale andiamo a parlare. Il grande vantaggio rispetto ad un fax convenzionale consiste nell'offrire tutte le potenzialità permesse da un terminale fax tradizionale* e, *in più, alcune nuove possibilità non offerte solitamente come, ad esèmpio, quella di poter spedire direttamente un file ASCII senza dover per forza passare attraver*so *il mezzo cartaceo per la lettura del documento, ma non solo questo ...*

#### *Descrizione*

La confezione della JT-Fax comprende una scheda corta, un manuale di istruzioni ed un dischetto con il software di gestione. L'installazione della scheda è piuttosto semplice ed avviene come per qualsiasi altra scheda di espansione; analogo discorso vale anche per il software che, oltre ad essere rappresentato dal programma di gestione della scheda (in pratica un vero e proprio programma di comunicazione). comprende anche alcuni programmi di utilità ed una serie di driver per l'utilizzo di varie schede grafiche, stampanti e scanner.

La JT-Fax permette di operare, utilizzando uno scanner, eventualmente già di proprietà dell'utente, sia in maniera del tutto analoga ad un fax, sia in maniera diretta, cioè eliminando la fase di acquisizione ottica del documento e cioè inviando direttamente un file ASCII scritto con il computer stesso.

In ricezione, grazie alla possibilità della scheda di passare i dati al computer in modo diretto per mezzo dei DMA. il sistema può essere impiegato normalmente per qualsiasi applicazione (se si esclude l'impiego di alcuni programmi grafici e di altri come ad esempio Microsoft Word) ed al momento di ricevere un fax, interrompe le attività in corso, dandone comunicazione all'operatore con un messaggio visualizzato sullo schermo, e commuta automaticamente le funzioni del sistema in quelle di terminale fax producendo il documento inviato dal terminale remoto.

Le possibilità offerte sono molteplici e spaziano dalla possibilità di trasmettere documenti ad ore e giorni prefissati a quella di stampare l'elenco delle attività giornaliere, la possibilità di ricollegamento automatico in caso di errore di connessione in trasmissione, la definizione del numero di squilli telefonici prima che il computer faccia intervenire il fax in risposta, la scelta del riconoscimento del decodificatore telefonico in base agli impulsi oppure ai toni.

La scheda, di tipo corto, è molto compatta ed è caratterizzata dalla presenza di un trasformatore di disaccoppiamento dalla linea telefonica, un trasduttore acustico con livello di emissione regolabile mediante un potenziometro semifisso accessibile anche dall'esterno del computer con un cacciavite, un grosso circuito integrato caratterizzato dalla scritta Monofax di produzione... messicana.

Il collegamento alla linea ed all'apparecchio telefonico avviene mediante i due connettori di tipo RJ 11 presenti sulla parte posteriore della scheda.

Quattro dip-switch permette di selezionare l'indirizzo I/O tra 300-303 e 31C-31F in esadecimale.

# **IT Fax QUORNISS**

#### Quadram JT·Fax

Produttore: *Quadram - One Quad Way Norcross, Georgia 30093-2919* Distributore: *Tradinform srl - P.zza Sante Bargellini 21, 00157 Roma.* Prezzo *(IVA esclusa): Scheda JT-Fax 4800 baud + software L. 850.000 Scheda JT-Fax 9600 baud + software L. 1.700.000*

PROVA QUADRAM JT-FAX

#### */I software*

Il vero fulcro del funzionamento della JT-Fax è rappresentato, oltre che dalla «ferraglia», soprattutto dal software di gestione, piuttosto articolato e versatile. L'installazione può avvenire sia su un normale floppy che sul più comodo hard disk, caso nel quale è sufficiente avviare il programma INSTALL ed attendere l'avvenuta esecuzione dello stesso.

Ad esecuzione avvenuta il passo successivo consiste nel configurare le caratteristiche di default per operare con l'insieme nelle condizioni ritenute più opportune. La procedura CONFIG permette di modificare anche il file AUTO-EXEC.BAT in modo da avere immediatamente disponibile il fax all'accensione stessa del personal computer senza doverlo richiamare, ma è possibile escludere tale funzione semplicemente rispondendo no alle domande iniziali.

Il menu di configurazione permette di indicare al sistema quali sono i parametri di funzionamento della scheda, in particolare se si tratta di una scheda interna oppure del modello portatile (connessa al sistema via RS 232 e particolarmente adatta proprio in unione a personal computer portatili), di inserire un testo di riconoscimento composto da 20 caratteri, di definire il tipo di stampante ed un eventuale scanner utilizzati, di definire cinque gruppi di numeri telefonici ai quali inviare lo stesso messaggio per trasmissioni multiple, di definire alcuni parametri riguardanti la risoluzione (200x98 oppure 200x96

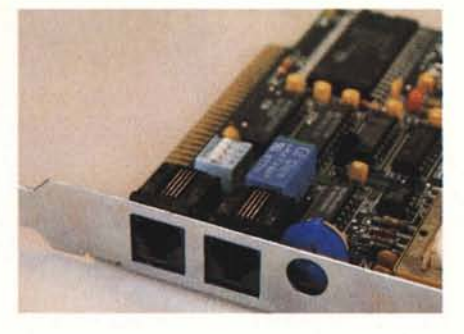

I *connettori telefonici RJ-ll ed* il *controllo del monitor.*

dpi), l'uso del font di caratteri normale (80 colonne) o compresso (132 colonne), la trasmissione dell'intera pagina o esclusivamente dei dati utili, la stampa di conferma dell'avvenuto invio dei documenti, la ritrasmissione automatica in caso di mancato collegamento, la definizione dell'intervallo di attesa prima del successivo tentativo.

In numero minore sono le opzioni riguardanti la ricezione che può essere abilitata o disabilitata, con stampa automatica o meno del documento ricevuto e selezione del numero di squilli prima dell'attivazione del sistema in ricezione.

Altre interessanti opzioni riguardano il tipo di scheda video installata, l'attivazione del monitor sull'altoparlante durante le operazioni di trasmissione e ricezione, la cancellazione di file corrispondenti a documenti fax più vecchi di 14 giorni.

Una serie di programmi di conversione permettono il passaggio dal formato fax al formato .PCX, universalmente riconosciuto come uno degli standard più largamente diffusi in ambito grafico e DTP per la memorizzazione di docu-

> *Una vista d'insieme della scheda ed il menu di gestione a disposizione dell'utente mediante la pressione dei*

menti grafici, e viceversa.

Il programma FAX provvede invece a permettere l'invio dej fax in qualunque momento a scelta dell'utente.

Una volta installato, può essere richiamato in qualsiasi momento premendo il tasto ALTernate e contemporaneamente il tasto F, ma nulla vieta di sostituire il primo con i tasti CTRL, Shift, destro oppure sinistro, semplicemente usando l'apposita opzione presente nel programma di comunicazione.

**Il** programma è strutturato in maniera da offrire quattro scelte riguardanti il tipo di documento da trasmettere: Filename, Application, Print Screen, Scanner. Nel primo caso è possibile trasmettere file ASCII privi di caratteri di controllo e non formattati, file prodotti da PC Paintbrush e convertiti nel formato adatto alla trasmissione via fax; Application è un tipo di selezione che permette la cattura dei file inviati alla stampante da applicazioni come word processar e spreadsheet, mantenendone le caratteristiche di formato e gli stili come sottolineato, grassetto, apici e pedici; Print Screen, logicamente, permette l'invio di ciò che è presente sullo schermo come documento fax; infine, Scanner, com'era prevedibile, permette di utilizzare uno scanner per l'invio di un vero documento su carta.

Eseguita tale scelta è sufficiente indicare il numero telefonico, inserendolo direttamente o usando uno di quelli contenuti in uno dei cinque gruppi di interesse definibili, e confermare la chiamata immediata oppure a determinati orari di determinati giorni.

Nel primo caso la scheda provvede a «chiamare» il numero telefonico del terminale remoto e, a collegamento avvenuto, a inviare il documento. Nel secondo caso, è possibile creare una sequenza di numeri telefonici e di orari nei quali automaticamente, il fax sarà inviato ai

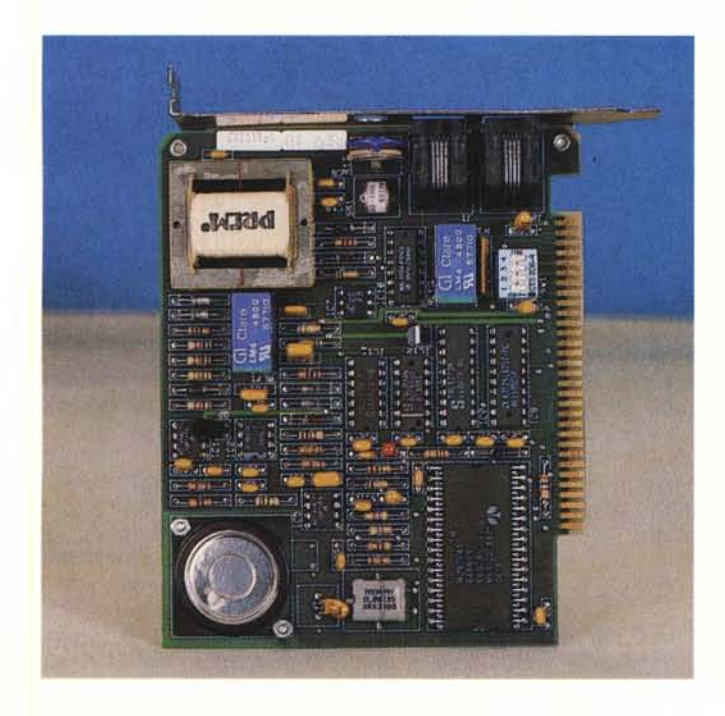

*tasti AL Ternate* e *"FII.* destinatari. nit IW FAX Call Director FAX Call Schedule

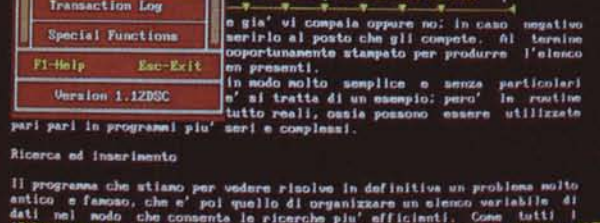

#### PROVA **QUADRAM JT-FAX**

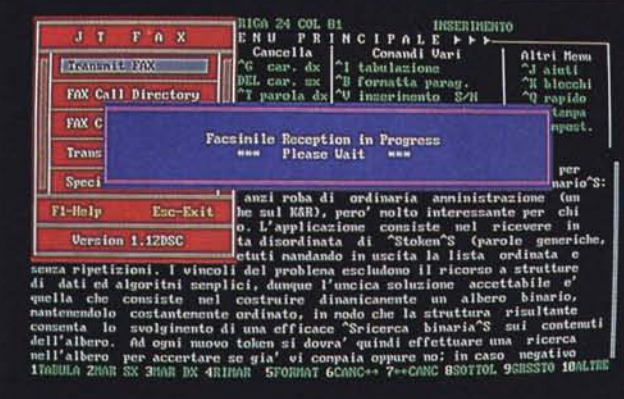

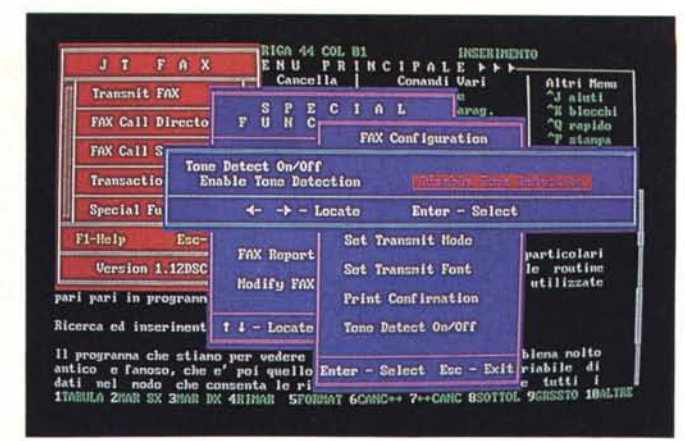

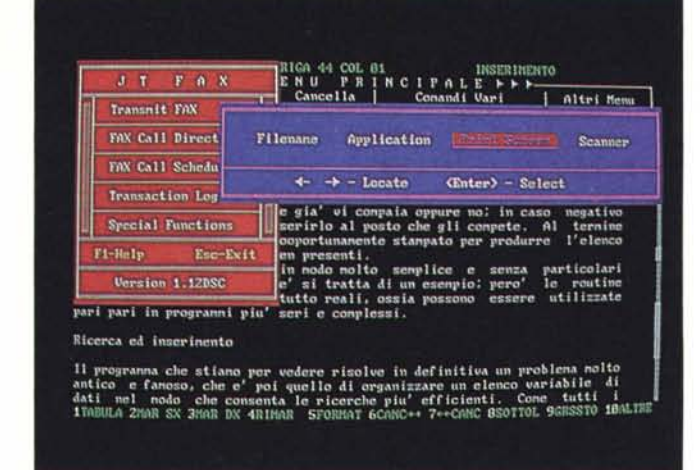

Logicamente richiamando il Logfile è possibile avere il libro-giornale delle attività svolte con l'indicazione delle chiamate esequite e di quelle ricevute con la segnalazione della buona conduzione in porto oppure della mancata riuscita ed in tal caso della motivazione, della durata della chiamata e del nome del file trasmesso.

#### Uso

Abbiamo visto come le caratteristiche offerte dalla JT-Fax siano di livello qualitativo piuttosto elevato, ma la valutazione più importante riguarda senza dubbio le considerazioni sull'uso effettivo.

Ho utilizzato la scheda fax dalla mia scrivania collegandola alla presa telefonica normalmente impiegata, passante per centralino, senza riscontrare praticamente alcun inconveniente nemmeno in ricezione, se si esclude un certo imbarazzo della centralinista, peraltro precedentemente avvertita di passare i «fischioni» al mio interno.

La scheda si è comportata piuttosto bene anche se ho avuto modo di scoprire alcuni trucchi che rendono l'uso più agevole. Innanzitutto nella trasmissione di file ASCII è consigliabile settare il font di caratteri compresso in quanto le linee di 80 colonne non sempre sono ricevute correttamente dal terminale fax remoto e spesso i caratteri alla estrema destra non sono stampati; altra caratteristica scoperta è quella che solo i file di tipo .PCX prodotti in modo 2 colori possono essere convertiti in formato adatto alla trasmissione via facsimile. Ciò vuole dire che un elaborato grafico sviluppato su PC Paintbrush settato perl'uso di più di 2 colori, anche se ne utilizza effettivamente solo 2, non viene convertito dalla apposita utility che si limita a visualizzare il messaggio: «There is a problem with the PCX file».

Tre schermate del software di gestione In alto a sinistra si può vedere come qualsiasi attività venga interrotta nel momento in cui viene ricevuta una chiamata telefonica. A destra sono visibili gli schermi corrispondenti al settaggio di alcupi parametri di configurazione ed alle opzioni riguardanti il tipo di trasmissione da esequire

Esiste un espediente per risolvere il problema; basta installare PC Paintbrush per l'uscita su CGA a 2 colori a risoluzione maggiore e caricare il file desiderato, anche se creato con una scheda a 16 colori, registrandolo successivamente con un nuovo nome. Sul file risultante è poi possibile agire con l'apposita utility di conversione senza riscontrare alcun problema.

É già stato detto che con alcuni software il programma di gestione ha difficoltà a funzionare, ma nelle prove condotte con diversi software non ho incontrato difficoltà di rilievo, fatta esclusione per Microsoft Word ed alcuni programmi grafici che effettuano il dump su stampante (Pizazz). Le prove sono state condotte con WordStar, Borland Quattro, Borland Sprint e con il pacchetto di comunicazione PC Pro-Comm, senza riscontrare problemi di sorta.

Come avverte il manuale alcuni problemi si incontrano invece in ambiente Microsoft Windows per il quale l'uso della JT-Fax è sconsigliato.

#### **Conclusioni**

Promozione a pieni voti per questa scheda che dimostra di essere sufficientemente versatile e, soprattutto, capace di fornire prestazioni elevate ad un prezzo enormemente più contenuto rispetto ad un fax tradizionale.

Se già si possiede una stazione grafica completa di scanner il vantaggio è senza dubbio innegabile, ma anche se non si possiede lo scanner, e soprattutto se la produzione di documenti avviene esclusivamente impiegando personal computer, la scheda dimostra di essere notevolmente versatile e pratica, permettendo in ogni caso di trasmettere documenti di varia natura in modalità praticamente impensabili per un fax tradizionale e con una qualità superiore derivante dalla mancanza del passaggio riquardante l'acquisizione ottica che introduce una inevitabile minor definizione

Il vantaggio non è solo nella trasmissione, ma anche nella ricezione dei documenti inviati dall'esterno in quanto basta disporre di una stampante (meglio se laser) per avere immediatamente il documento tra le mani oppure per stamparlo a distanza di tempo richiamandolo quando si ritiene più opportuno, apportando eventualmente delle modifiche con il programma PC Paintbrush o con un qualsiasi programma in grado di adoperare file .PCX.

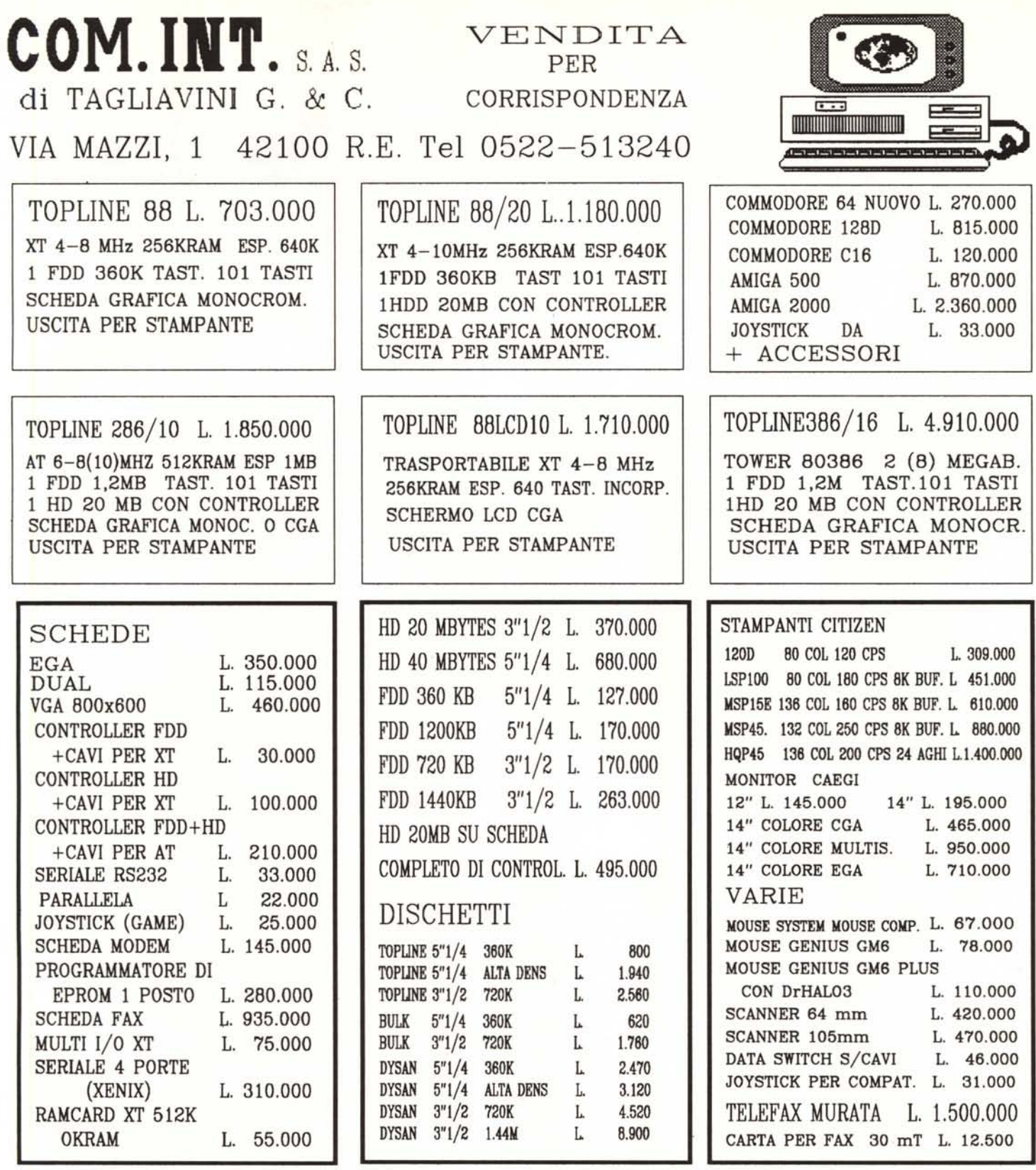

TOPLINE<sup>®</sup> E' UN MARCHIO REGISTRATO GARANZIA 12 MESI RICHIEDERE IL CATALOGO COMPLETO A: COM.INT. VIA MAZZI. 1 42100 REGGIO EMILIA TUTTO IL MATERIALE IN CATALOGO E' VENDUTO ANCHE A SINGOLI PEZZI NON MONTATI LE CONFIGURAZIONI PROPOSTE SONO ESEMPI, SIAMO A VS. DISPOSIZIONE PER DELUCIDAZIONIONI O CONSIGLI TECNICI, CHIAMATECI AL N. 0522-513240 PREZZI IVA ESCLUSA FRANCO NS MAGAZ. DI RE. PAGAMENTO IN CONTANTI ALLA CONSEGNA. SPEDIZIONI IN TUTTA ITALIA IN CONTRASSEGNO CON ADDEBITO A FORFAIT DI L. e.ooo PER ORDINI SUPERIORI AL L. 300.000 SI RICHIEDE IL 15% ALL' ORDINE.